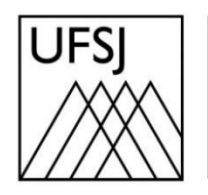

Universidade Federal de São João del-Rei

## **COMO RECUPERAR O ACESSO À MINHA UFSJ?**

Núcleo de Tecnologia da Informação (NTInf)

## **INSTRUÇÕES**

1. Acesse sistema através do endereço [https://minha.ufsj.edu.br/minha\\_ufsj](https://minha.ufsj.edu.br/minha_ufsj) e escolha a opção "Esqueci Senha" para iniciar o procedimento de recuperação de acesso ao sistema. Observação: Se ao tentar acessar o endereço acima você receber uma mensagem de erro, tente acessá-lo através do navegador Mozilla Firefox. Caso ainda não tenha instalado o Firefox, basta fazer o download através do seguinte endereço: <https://www.mozilla.org/pt-BR/firefox/download/thanks>

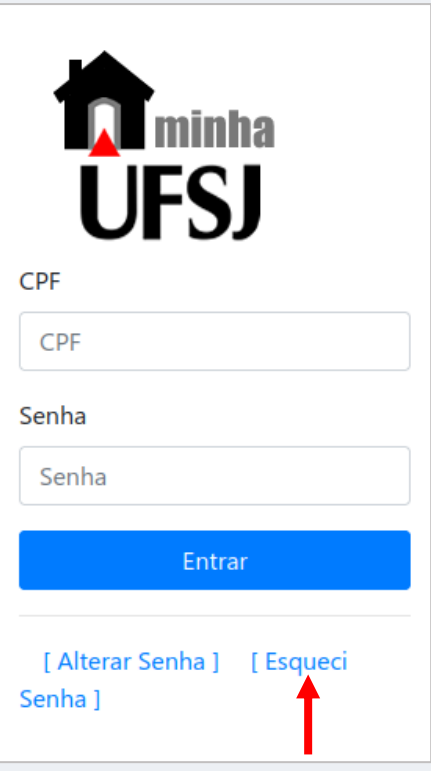

2. O sistema irá apresentar uma mensagem informando que, se você for aluno da Pós-Graduação da UFSJ, a recuperação da senha deve ser feita no SIGAA, no seguinte endereço: [https://sigadmin.ufsj.edu.br/admin/public/recuperar\\_senha.jsf.](https://sigadmin.ufsj.edu.br/admin/public/recuperar_senha.jsf) Caso contrário, basta fechar essa mensagem.

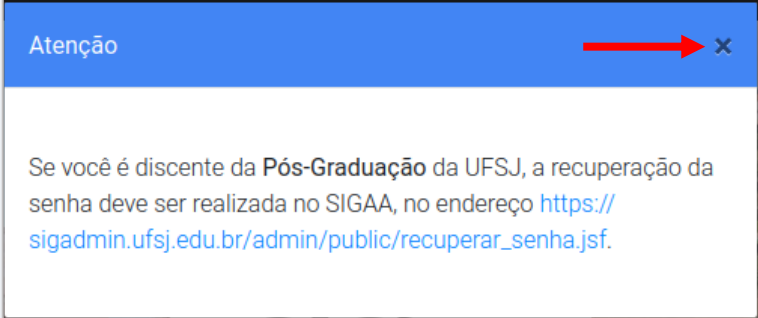

3. Informe seu CPF (sem pontuação e sem hifens), sua data de nascimento e clique em "Continuar". Agora, informe o nome completo da sua mãe e clique em "Gerar Nova Senha".

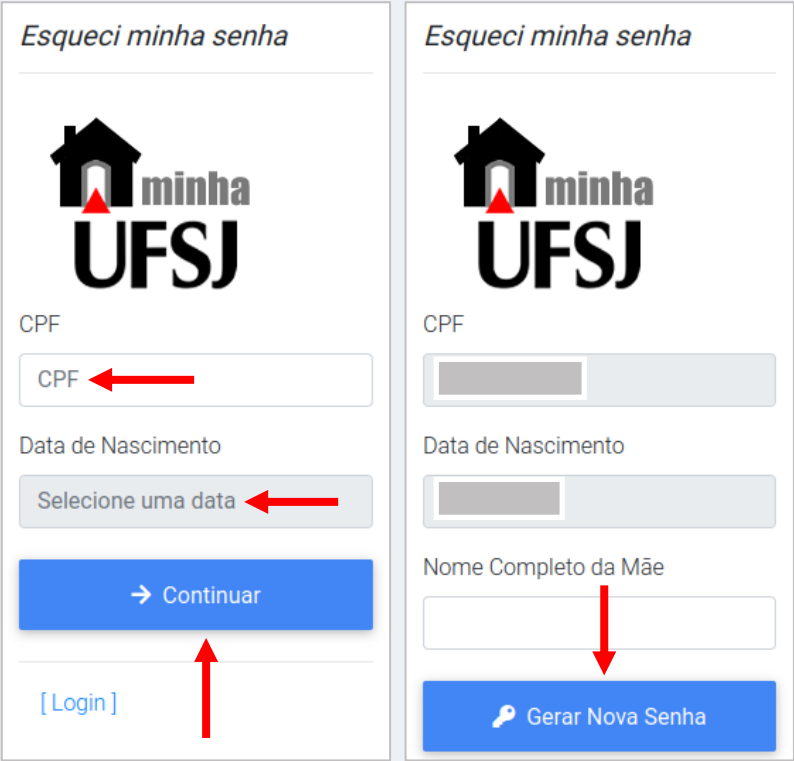

4. A seguinte mensagem será exibida na tela confirmando que as instruções para alterar sua senha de acesso foram enviadas por e-mail.

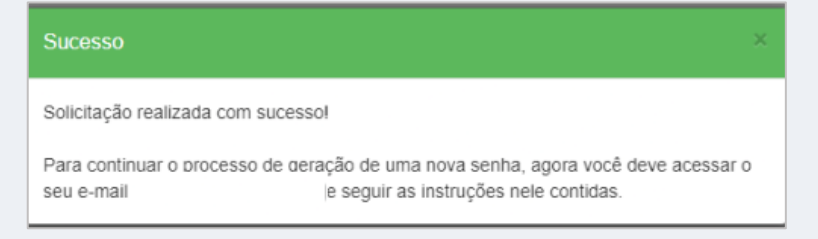